# Oracle® Application Server InterConnect

Adapter for DB Installation and User's Guide 10*g* (9.0.4) Part No. B10415-01

September 2003

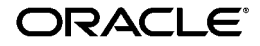

Oracle Application Server InterConnect Adapter for DB Installation and User's Guide, 10g (9.0.4)

Part No. B10415-01

Copyright © 2002, 2003 Oracle Corporation. All rights reserved.

The Programs (which include both the software and documentation) contain proprietary information of Oracle Corporation; they are provided under a license agreement containing restrictions on use and disclosure and are also protected by copyright, patent and other intellectual and industrial property laws. Reverse engineering, disassembly or decompilation of the Programs, except to the extent required to obtain interoperability with other independently created software or as specified by law, is prohibited.

The information contained in this document is subject to change without notice. If you find any problems in the documentation, please report them to us in writing. Oracle Corporation does not warrant that this document is error-free. Except as may be expressly permitted in your license agreement for these Programs, no part of these Programs may be reproduced or transmitted in any form or by any means, electronic or mechanical, for any purpose, without the express written permission of Oracle Corporation.

If the Programs are delivered to the U.S. Government or anyone licensing or using the programs on behalf of the U.S. Government, the following notice is applicable:

**Restricted Rights Notice** Programs delivered subject to the DOD FAR Supplement are "commercial computer software" and use, duplication, and disclosure of the Programs, including documentation, shall be subject to the licensing restrictions set forth in the applicable Oracle license agreement. Otherwise, Programs delivered subject to the Federal Acquisition Regulations are "restricted computer software" and use, duplication, and disclosure of the Programs shall be subject to the restrictions in FAR 52.227-19, Commercial Computer Software - Restricted Rights (June, 1987). Oracle Corporation, 500 Oracle Parkway, Redwood City, CA 94065.

The Programs are not intended for use in any nuclear, aviation, mass transit, medical, or other inherently dangerous applications. It shall be the licensee's responsibility to take all appropriate fail-safe, backup, redundancy, and other measures to ensure the safe use of such applications if the Programs are used for such purposes, and Oracle Corporation disclaims liability for any damages caused by such use of the Programs.

Oracle is a registered trademark, and Oracle*MetaLink*, Oracle Store, Oracle9*i*, Oracle Discoverer, SQL\*Plus, and PL/SQL are trademarks or registered trademarks of Oracle Corporation. Other names may be trademarks of their respective owners.

# Contents

| Se | Send Us Your Comments            |      |  |
|----|----------------------------------|------|--|
| Pr | eface                            | . ix |  |
|    | Audience                         | . х  |  |
|    | Documentation Accessibility      | . х  |  |
|    | Organization                     | . х  |  |
|    | Related Documentation            | xi   |  |
|    | Conventions                      | xii  |  |
| 1  | Introduction                     |      |  |
|    | Database Adapter Overview        | 1-2  |  |
|    | Hardware Requirements            | 1-2  |  |
|    | Software Requirements            | 1-2  |  |
|    | Operating System Requirements    | 1-2  |  |
|    | JRE Requirements                 | 1-3  |  |
|    | Database Requirements            | 1-3  |  |
| 2  | Installation and Configuration   |      |  |
|    | Installing the Database Adapter  | 2-2  |  |
|    | Preinstallation Tasks            | 2-2  |  |
|    | Installation Tasks               | 2-3  |  |
|    | Post-Installation Steps          | 2-4  |  |
|    | Verification Test                | 2-5  |  |
|    | Configuring the Database Adapter | 2-5  |  |
|    |                                  |      |  |

| Using the Application Parameter      | 2-6  |
|--------------------------------------|------|
| Ini File Settings                    | 2-7  |
| hub.ini Parameters                   | 2-7  |
| adapter.ini Parameters               | 2-9  |
| Database Adapter-specific Parameters | 2-17 |

# 3 Design Time and Runtime Concepts

| Database Adapter Design Time Concepts                  | 3-2 |
|--------------------------------------------------------|-----|
| Importing Database Tables                              | 3-2 |
| Example: Relational Table                              | 3-2 |
| Example: Object Table                                  | 3-3 |
| Example: FOREIGN Key                                   | 3-4 |
| Importing an Oracle Object or Advanced Queuing Payload | 3-5 |
| Returned In Arguments                                  | 3-5 |
| Exporting PL/SQL Code                                  | 3-6 |
| Database Adapter Runtime Concepts                      | 3-7 |
| How the Database Adapter Works                         | 3-7 |
| Sending Adapter                                        | 3-7 |
| Receiving Adapter                                      | 3-7 |
| Starting the Database Adapter                          | 3-8 |
| Sample Log File                                        | 3-9 |
| Stopping the Database Adapter                          | 3-9 |

# 4 Sample Use Cases

| Database Adapter Sample Use Cases               | 4-2  |
|-------------------------------------------------|------|
| Case One: Publish and Subscribe                 | 4-2  |
| Design Time Steps                               | 4-2  |
| Runtime Steps                                   | 4-4  |
| Case Two: Invoke and Implement                  | 4-5  |
| Synchronous Invoke Implement                    | 4-6  |
| Asynchronous Invoke Implement                   | 4-9  |
| Related Files for Synchronous Invoke Implement  | 4-13 |
| Related Files for Asynchronous Invoke Implement | 4-13 |
|                                                 |      |

# 5 Frequently Asked Questions

| Installation Questions | 5-2 |
|------------------------|-----|
| Design Time Questions  | 5-2 |
| Runtime Questions      | 5-4 |

# Index

# **Send Us Your Comments**

# Oracle Application Server InterConnect Adapter for DB Installation and User's Guide, 10g (9.0.4)

### Part No. B10415-01

Oracle Corporation welcomes your comments and suggestions on the quality and usefulness of this document. Your input is an important part of the information used for revision.

- Did you find any errors?
- Is the information clearly presented?
- Do you need more information? If so, where?
- Are the examples correct? Do you need more examples?
- What features did you like most?

If you find any errors or have any other suggestions for improvement, please indicate the document title and part number, and the chapter, section, and page number (if available). You can send comments to us in the following ways:

- Electronic mail: appserverdocs\_us@oracle.com
- Fax (650) 506-7375 Attn: Oracle Application Server Documentation Manager
- Postal service:

Oracle Corporation Oracle Application Server Documentation Manager 500 Oracle Parkway, M/S 10p6 Redwood Shores, CA 94065 USA

If you would like a reply, please give your name, address, telephone number, and (optionally) electronic mail address.

If you have problems with the software, please contact your local Oracle Support Services.

# Preface

This preface contains these topics:

- Audience
- Documentation Accessibility
- Organization
- Related Documentation
- Conventions

# Audience

This book is intended for those who perform the following tasks:

- install applications
- maintain applications

# **Documentation Accessibility**

Our goal is to make Oracle products, services, and supporting documentation accessible, with good usability, to the disabled community. To that end, our documentation includes features that make information available to users of assistive technology. This documentation is available in HTML format, and contains markup to facilitate access by the disabled community. Standards will continue to evolve over time, and Oracle Corporation is actively engaged with other market-leading technology vendors to address technical obstacles so that our documentation can be accessible to all of our customers. For additional information, visit the Oracle Accessibility Program Web site at http://www.oracle.com/accessibility/.

Accessibility of Code Examples in Documentation JAWS, a Windows screen reader, may not always correctly read the code examples in this document. The conventions for writing code require that closing braces should appear on an otherwise empty line; however, JAWS may not always read a line of text that consists solely of a bracket or brace.

Accessibility of Links to External Web Sites in Documentation This documentation may contain links to Web sites of other companies or organizations that Oracle Corporation does not own or control. Oracle Corporation neither evaluates nor makes any representations regarding the accessibility of these Web sites.

# Organization

This document contains:

## Chapter 1, "Introduction"

This chapter describes the Oracle Application Server InterConnect Adapter for DB (Database adapter) and the hardware and software requirements.

### Chapter 2, "Installation and Configuration"

This chapter describes installation and configuration of the Database adapter.

### Chapter 3, "Design Time and Runtime Concepts"

This chapter describes the design time and runtime concepts for the Database adapter.

### Chapter 4, "Sample Use Cases"

This chapter provides sample use cases for the Database adapter.

### Chapter 5, "Frequently Asked Questions"

This chapter provides answers to frequently asked questions about the Database adapter.

# **Related Documentation**

For more information, see these Oracle resources:

- Oracle Application Server InterConnect User's Guide
- Oracle Application Server InterConnect Installation Guide
- Oracle Application Server InterConnect Adapter Configuration Editor User's Guide

Printed documentation is available for sale in the Oracle Store at

http://oraclestore.oracle.com/

To download free release notes, installation documentation, white papers, or other collateral, please visit the Oracle Technology Network (OTN). You must register online before using OTN; registration is free and can be done at

http://otn.oracle.com/membership/

If you already have a username and password for OTN, then you can go directly to the documentation section of the OTN Web site at

http://otn.oracle.com/documentation/

# Conventions

This section describes the conventions used in the text and code examples of this documentation set. It describes:

- Conventions in Text
- Conventions in Code Examples
- Conventions for Microsoft Windows Operating Systems

### **Conventions in Text**

We use various conventions in text to help you more quickly identify special terms. The following table describes those conventions and provides examples of their use.

| Convention                                      | Meaning                                                                                                    | Example                                                                                     |
|-------------------------------------------------|----------------------------------------------------------------------------------------------------|---------------------------------------------------------------------------------------------|
| Bold                                            | Bold typeface indicates terms that are<br>defined in the text or terms that appear in<br>a glossary, or both. | When you specify this clause, you create an <b>index-organized table</b> .                  |
| Italics                                         | <i>Italics</i> Italic typeface indicates book titles or emphasis.                                             | Oracle9i Database Concepts                                                                  |
|                                                 |                                                                                                    | Ensure that the recovery catalog and target database do <i>not</i> reside on the same disk. |
| JPPERCASE<br>nonospace<br>(fixed-width<br>Eont) | elements supplied by the system. Such<br>elements include parameters, privileges,                             | You can specify this clause only for a NUMBER column.                                       |
|                                                 |                                                                                                    | You can back up the database by using the BACKUP command.                                   |
|                                                 |                                                                                                    | Query the TABLE_NAME column in the USER_TABLES data dictionary view.                        |
|                                                 |                                                                                                    | Use the DBMS_STATS.GENERATE_STATS procedure.                                                |

| Convention                                       | Meaning                                                                                                    | Example                                                                                               |
|--------------------------------------------------|----------------------------------------------------------------------------------------------------|----------------------------------------------------------------------------------------------------|
| lowercase                                        | executables, filenames, directory names,<br>and sample user-supplied elements. Such<br>elements include computer and database<br>names, net service names, and connect<br>identifiers, as well as user-supplied<br>database objects and structures, column<br>names, packages and classes, usernames<br>and roles, program units, and parameter<br>values. | Enter sqlplus to open SQL*Plus.                                                                       |
| monospace<br>(fixed-width                        |                                                                                                    | The password is specified in the orapwd file.                                                         |
| font)                                            |                                                                                                    | Back up the datafiles and control files in the /disk1/oracle/dbs directory.                           |
|                                                  |                                                                                                    | The department_id, department_name,<br>and location_id columns are in the<br>hr.departments table.    |
|                                                  |                                                                                                    | Set the QUERY_REWRITE_ENABLED initialization parameter to true.                                       |
|                                                  | <b>Note:</b> Some programmatic elements use a mixture of UPPERCASE and lowercase.                                                                                                    | Connect as oe user.                                                                                   |
|                                                  | Enter these elements as shown.                                                                                                    | The JRepUtil class implements these methods.                                                          |
| lowercase                                        | Lowercase monospace italic font                                                                                                    | You can specify the <i>parallel_clause</i> .                                                          |
| <i>monospace</i><br>(fixed-width<br>font) italic | represents placeholders or variables.                                                                                                    | Run Uold_release.SQL where old_<br>release refers to the release you installed<br>prior to upgrading. |

### **Conventions in Code Examples**

Code examples illustrate SQL, PL/SQL, SQL\*Plus, or other command-line statements. They are displayed in a monospace (fixed-width) font and separated from normal text as shown in this example:

```
SELECT username FROM dba_users WHERE username = 'MIGRATE';
```

The following table describes typographic conventions used in code examples and provides examples of their use.

| Convention | Meaning                                                                                                    | Example                                       |
|------------|----------------------------------------------------------------------------------------------------|-----------------------------------------------|
| []         | Brackets enclose one or more optional items. Do not enter the brackets.                                                                                | DECIMAL (digits [ , precision ])              |
| {}         | Braces enclose two or more items, one of which is required. Do not enter the braces.                                                                   | {ENABLE   DISABLE}                            |
| I          | A vertical bar represents a choice of two<br>or more options within brackets or braces.<br>Enter one of the options. Do not enter the<br>vertical bar. | {ENABLE   DISABLE}<br>[COMPRESS   NOCOMPRESS] |

| Convention     | Meaning                                                                                                    | Example                                                  |
|----------------|----------------------------------------------------------------------------------------------------|----------------------------------------------------------|
|                | Horizontal ellipsis points indicate either:                                                                                                    |                                                          |
|                | <ul> <li>That we have omitted parts of the<br/>code that are not directly related to<br/>the example</li> </ul>                                                            | CREATE TABLE AS subquery;                                |
|                | <ul> <li>That you can repeat a portion of the code</li> </ul>                                                                                                    | <pre>SELECT col1, col2, , coln FROM employees;</pre>     |
|                | Vertical ellipsis points indicate that we<br>have omitted several lines of code not<br>directly related to the example.                                                    |                                                          |
| Other notation | You must enter symbols other than                                                                                                    | acctbal NUMBER(11,2);                                    |
|                | brackets, braces, vertical bars, and ellipsis points as shown.                                                                                                    | acct CONSTANT NUMBER(4) := 3;                            |
| Italics        | variables for which you must supply                                                                                                    | CONNECT SYSTEM/system_password                           |
|                |                                                                                                    | DB_NAME = database_name                                  |
| UPPERCASE      | Uppercase typeface indicates elements supplied by the system. We show these                                                                                                | <pre>SELECT last_name, employee_id FROM employees;</pre> |
|                | terms in uppercase in order to distinguish them from terms you define. Unless terms                                                                                        | SELECT * FROM USER_TABLES;                               |
|                | appear in brackets, enter them in the<br>order and with the spelling shown.<br>However, because these terms are not<br>case sensitive, you can enter them in<br>lowercase. | DROP TABLE hr.employees;                                 |
| lowercase      | Lowercase typeface indicates programmatic elements that you supply.                                                                                                    | SELECT last_name, employee_id FROM<br>employees;         |
|                | For example, lowercase indicates names of tables, columns, or files.                                                                                                    | sqlplus hr/hr                                            |
|                | <b>Note:</b> Some programmatic elements use a mixture of UPPERCASE and lowercase. Enter these elements as shown.                                                           | CREATE USER mjones IDENTIFIED BY ty3MU9;                 |

## **Conventions for Microsoft Windows Operating Systems**

The following table describes conventions for Microsoft Windows operating systems and provides examples of their use.

| Convention               | Meaning                                                                                                    | Example                                                                                                    |
|--------------------------|----------------------------------------------------------------------------------------------------|----------------------------------------------------------------------------------------------------|
| Choose Start >           | How to start a program.                                                                                                    | To start the Oracle Database Configuration<br>Assistant, choose Start > Programs > Oracle -<br><i>HOME_NAME</i> > Configuration and Migration<br>Tools > Database Configuration Assistant. |
| File and directory names | File and directory names are not case<br>sensitive. The following special characters<br>are not allowed: left angle bracket (<),<br>right angle bracket (>), colon (:), double<br>quotation marks ("), slash (/), pipe ( ),<br>and dash (-). The special character<br>backslash (\) is treated as an element<br>separator, even when it appears in quotes.<br>If the file name begins with \ then<br>Windows assumes it uses the Universal<br>Naming Convention. | c:\winnt"\"system32 is the same as<br>C:\WINNT\SYSTEM32                                                                                                    |
| C:\>                     | Represents the Windows command<br>prompt of the current hard disk drive.<br>The escape character in a command<br>prompt is the caret (^). Your prompt<br>reflects the subdirectory in which you are<br>working. Referred to as the <i>command</i><br><i>prompt</i> in this manual.                                                                                                    | C:\oracle\oradata>                                                                                                    |
|                          | The backslash (\) special character is<br>sometimes required as an escape<br>character for the double quotation mark                                                                                                    | C:\>exp scott/tiger TABLES=emp<br>QUERY=\"WHERE job='SALESMAN' and<br>sal<1600\"                                                                                                    |
|                          | (") special character at the Windows<br>command prompt. Parentheses and the<br>single quotation mark (') do not require<br>an escape character. Refer to your<br>Windows operating system<br>documentation for more information on<br>escape and special characters.                                                                                                    | C:\>imp SYSTEM/ <i>password</i><br>FROMUSER=scott TABLES=(emp, dept)                                                                                                    |
| HOME_NAME                | Represents the Oracle home name. The<br>home name can be up to 16 alphanumeric<br>characters. The only special character<br>allowed in the home name is the<br>underscore.                                                                                                    | C:\> net start OracleHOME_<br>NAMETNSListener                                                                                                    |

| Convention                         | Meaning                                                                                                    | Example                                                      |
|------------------------------------|----------------------------------------------------------------------------------------------------|--------------------------------------------------------------|
| ORACLE_HOME<br>and ORACLE_<br>BASE | In releases prior to Oracle8 <i>i</i> release 8.1.3,<br>when you installed Oracle components,<br>all subdirectories were located under a<br>top level ORACLE_HOME directory that by<br>default used one of the following names:                                                                                                    | Go to the ORACLE_BASE\ORACLE_<br>HOME\rdbms\admin directory. |
|                                    | <ul> <li>C:\orant for Windows NT</li> </ul>                                                                                                    |                                                              |
|                                    | <ul> <li>C:\orawin95 for Windows 95</li> </ul>                                                                                                    |                                                              |
|                                    | <ul> <li>C:\orawin98 for Windows 98</li> </ul>                                                                                                    |                                                              |
|                                    | This release complies with Optimal<br>Flexible Architecture (OFA) guidelines.<br>All subdirectories are not under a top<br>level ORACLE_HOME directory. There is a<br>top level directory called ORACLE_BASE<br>that by default is C:\oracle. If you<br>install Oracle9 <i>i</i> release 1 (9.0.1) on a<br>computer with no other Oracle software<br>installed, then the default setting for the<br>first Oracle home directory is<br>C:\oracle\ora90. The Oracle home<br>directory is located directly under<br>ORACLE_BASE. |                                                              |
|                                    | All directory path examples in this guide follow OFA conventions.                                                                                                    |                                                              |
|                                    | Refer to Oracle9i Database Getting Starting<br>for Windows for additional information<br>about OFA compliances and for<br>information about installing Oracle<br>products in non-OFA compliant<br>directories.                                                                                                    |                                                              |

# 1 Introduction

This chapter discusses the Oracle Application Server InterConnect Adapter for DB (Database adapter) and the hardware and software requirements. This chapter provides an overview of the Database adapter.

# **Database Adapter Overview**

The Oracle Application Server InterConnect Adapter for DB (Database adapter) enables an Oracle Application, typically PL/SQL-based, to be integrated with other applications using Oracle Application Server InterConnect (OracleAS InterConnect). This adapter is useful in all enterprise application integration scenarios involving Oracle Database applications.

This guide explains all necessary design time and runtime concepts of the Database adapter.

## **Hardware Requirements**

The following table lists the hardware requirements for the computer on which the Database adapter is installed.

| Hardware   | Windows | UNIX   |
|------------|---------|--------|
| Memory     | 128 MB  | 128 MB |
| Disk Space | 500 MB  | 500 MB |

# **Software Requirements**

The following are software requirements for the Database Adapter:

- Operating System Requirements
- JRE Requirements
- Database Requirements

### **Operating System Requirements**

Table 1–1 lists operating system requirements for the computer on which the Database adapter is installed.

Table 1–1 Operating System Requirements

| Operating System | Version                                   |
|------------------|-------------------------------------------|
| Windows NT       | Version 4.0 with Service Pack 6 or above. |
| Windows 2000     | With Service Pack 1 or above.             |
| IBM AIX 5L       | 5.1 and 5.2 (64 bit)                      |
| HP Tru64         | 5.1a and 5.1b (64 bit)                    |

| Operating System  | Version                 |
|-------------------|-------------------------|
| HP-UX             | 11.0 and 11.11 (64 bit) |
| Red Hat Linux     | Advanced Server 2.1     |
| Sun SPARC Solaris | 8 and 9 (32 bit)        |

Table 1–1 Operating System Requirements

### **JRE Requirements**

OracleAS InterConnect uses JRE 1.4.1 which is installed with its components.

### **Database Requirements**

The Database adapter requires Oracle7.x or later version of the Oracle database. Typically, the database should already be used by the application. If this database is not used by the application, install Oracle7.x, Oracle8*i*, or Oracle9*i* database.

# **Installation and Configuration**

This chapter describes installation and configuration of the Database adapter. The following topics are discussed:

- Installing the Database Adapter
- Configuring the Database Adapter

# Installing the Database Adapter

This section contains these topics:

- Preinstallation Tasks
- Installation Tasks
- Post-Installation Steps
- Verification Test

# **Preinstallation Tasks**

The Database adapter must be installed in one of the following Oracle homes:

- An existing OracleAS InterConnect Oracle home for 10g (9.0.4).
- A new Oracle home (the installer creates this for you)

Consult the following guides before proceeding with Database adapter installation:

- Oracle Application Server Installation Guide, which includes information on:
  - Oracle Universal Installer startup
- Oracle Application Server InterConnect Installation Guide, which includes information on:
  - CD-ROM mounting
  - OracleAS InterConnect software, hardware, and system requirements
  - OracleAS InterConnect installation

**Note:** OracleAS InterConnect Hub is installable through the OracleAS InterConnect Hub installation type. You must install the OracleAS InterConnect Hub before proceeding with the Database adapter installation.

# **Installation Tasks**

To install the Database adapter, start the installer and complete the following steps:

1. On the Available Product Components page of the OracleAS InterConnect installation, select Database adapter, then select **Next**.

Consider the following scenarios:

- If installing the Database adapter in an independent Oracle home, make sure that the OracleAS InterConnect Hub has been installed, not necessarily in the same Oracle home. Continue to step 2.
- If installing the Database adapter in an existing Oracle home, make sure that it is a home directory to one of the OracleAS InterConnect component. Continue to step 3.

**Note:** The hub database information, such as the SID, host, port, and username/password from the Hub installation, is needed for step 2.

- **2.** If installing OracleAS InterConnect for the first time on this machine, complete the following steps to enter the hub database information:
  - **a.** On the Welcome page, select **Next**. The Database Configuration page displays. Enter information in the following fields:
    - \* Host Name—The host name of the machine where the hub database is installed.
    - \* Port Number—The TNS listener port for the hub database.
    - \* Database SID—The SID for the hub database.
  - **b.** Click **Next**. The Database User Configuration page displays. Enter information in the following fields:
    - \* User Name—The hub database user name. Make sure the OracleAS InterConnect Hub is installed. If the Hub is not installed, complete the installation and note the user name and password.
    - \* Password—The password for the hub database user.
- **3.** Click **Next**. The Adapter Configuration page displays. Enter the application to be defined or already defined in iStudio in the Application Name field. White spaces or blank spaces are not permitted. The default value is myDBApp.

- **4.** Select **Next**. The Spoke Application Database Configuration page displays. Enter information in the following fields:
  - Host Name—The name of the machine where the application database is installed.
  - Port Number—The database TNS listener port.
  - Database SID—The SID for the application database.

The information on this page is for the database on the application side from which the adapter will put or receive messages. This is not the information for the hub database.

- **5.** Select **Next**. The Spoke Application Database User Name page displays. Enter information in the following fields:
  - User Name—The name the Database adapter uses to connect to the database.
  - Password—The password for the user name.
- **6.** Select **Next**. Complete the fields for any other components selected for installation, such as other adapters. When finished, the Summary page displays.
- **7.** Select Install to install the Database adapter and other selected components. The Database adapter is installed in the following directory:

| Platform | Directory                                  |
|----------|--------------------------------------------|
| Windows  | ORACLE_HOME\oai\9.0.4\adapters\Application |
| UNIX     | ORACLE_HOME/oai/9.0.4/adapters/Application |

Application is the value you specified in Step 3 on page 2-3.

## **Post-Installation Steps**

After installation a set of post-installation steps displays. These steps are also copied to the post-installation.txt file in the Database adapter directory.

**Note:** The default sys password is change\_on\_install unless otherwise specified during installation.

To create the schema used by the Database adapter, complete the following tasks:

- 1. Access the directory where the Database adapter is installed.
- 2. Execute the following for the correct database version:

| Database Version | Code to Execute                                      |  |  |
|------------------|------------------------------------------------------|--|--|
| Oracle7.x        | oaischema -create -pre8i sys/[password]<br>[tnsname] |  |  |
| Oracle8 <i>i</i> | oaischema -create -8i sys/[password] [tnsname]       |  |  |
| Oracle9 <i>i</i> | oaischema -create sys/[password] [tnsname]           |  |  |

where:

- Password—The password for the system user.
- tnsname—The tnsname for the spoke database.

# **Verification Test**

When completing the post-installation steps, no errors should occur. If there are errors, verify that the application using the oai schema in the specified database is the only occurrence. Errors can occur if a Database adapter from previous version installation is talking to this same database.

# Configuring the Database Adapter

Table 2–2, Table 2–3, and Table 2–4 describe executable files, configuration files and directories. These files and directories are accessible from the directory shown in Table 2–1:

| Platform | Directory                                             |  |  |
|----------|-------------------------------------------------------|--|--|
| UNIX     | ORACLE_HOME/oai/9.0.4/adapters/Application            |  |  |
| Windows  | <pre>ORACLE_HOME\oai\9.0.4\adapters\Application</pre> |  |  |

Table 2–1 Database Adapter Adapter Directory

| File                          | Description                                                                                                    |  |
|-------------------------------|----------------------------------------------------------------------------------------------------|--|
| start.bat (Windows)           | Takes no parameters, starts the adapter.                                                                                                    |  |
| start (UNIX)                  | Takes no parameters, starts the adapter.                                                                                                    |  |
| stop.bat (Windows)            | Takes no parameters; stops the adapter.                                                                                                    |  |
| stop (UNIX)                   | Takes no parameters; stops the adapter.                                                                                                    |  |
| ignoreErrors.bat<br>(Windows) | If an argument is specified, then the given error code will be ignored. If no argument is specified, than all error codes specified in the ErrorCodes.ini will be ignored. |  |
| ignoreErrors (UNIX)           | If an argument is specified, then the given error code will be ignored. If no argument is specified, than all error codes specified in the ErrorCodes.ini will be ignored. |  |

Table 2–2 Executable Files

### Table 2–3 Configuration Files

| File                                 | Description                                                                       |
|--------------------------------------|-----------------------------------------------------------------------------------|
| ErrorCodes.ini<br>(Windows and UNIX) | Contains one error code per line.                                                 |
| adapter.ini (Windows<br>and UNIX)    | Consists of all the initialization parameters which the adapter reads at startup. |

| File        | Description                                                                                                    |  |
|-------------|----------------------------------------------------------------------------------------------------|--|
| persistence | The messages are persisted in this directory. Do not edit this directory or its files.                                                                                                  |  |
| logs        | The logging of adapter activity is done in subdirectories of the logs directory. Each new run of the adapter creates a new subdirectory in which logging is done in an oailog.txt file. |  |

# Using the Application Parameter

Adapters do not have integration logic. The Database adapter has a generic transformation engine that processes metadata from the repository as runtime instructions to do transformations. The application defines for an adapter what its capabilities are. For example, it can define what messages it can publish, what messages it can subscribe to, and what are the transformations to perform. The application parameter allows the adapter to become smart in the context of the

application to which it is connected. It allows the adapter to retrieve from the repository only that metadata that is relevant to the application. The application parameter must match the corresponding application that will be defined in iStudio under the Applications folder.

If you are using pre-packaged metadata, after importing the pre-packaged metadata into the repository, start up iStudio to find the corresponding application (under the Applications folder in iStudio) to use as the application for the adapter you are installing (unless the package you are using provides directions for what the application should be).

## **Ini File Settings**

The following .ini files are used in configuring the Database adapter.

- hub.ini
- adapter.ini

### hub.ini Parameters

The Database adapter connects to the hub database using parameters from the hub.ini file located in the hub directory. Table 2–5 lists the parameter name, description, the possible and default values, and example for each parameter

| Parameter    | Description                                                                                                    | Example                |
|--------------|----------------------------------------------------------------------------------------------------|------------------------|
| hub_username | The name of the hub database schema (or username).<br>The default value is oaihub904.                                                | hub_username=oaihub904 |
| hub_password | The password for the hub database user. There is no default value. You input the hub_password value during installation              | hub_password=manager   |
| hub_host     | The name of the machine hosting the hub database.<br>There is no default value. You input the hub_host<br>value during installation. | hub_host=mpjoshipc     |

| Table 2–5 | Hub.ini Parameters |
|-----------|--------------------|
|-----------|--------------------|

Table 2–5 Hub.ini Parameters

| Parameter       | Description                                                                                                    | Example                                        |
|-----------------|----------------------------------------------------------------------------------------------------|------------------------------------------------|
| hub_instance    | The valid SID of the hub database. There is no default value. You input the hub_instance value during installation.                      | hub_instance=orcl                              |
| hub_port        | The TNS listener port number for the HUB database instance. There is no default value. You input the hub_port value during installation. | hub_port=1521                                  |
| repository_name | The valid name of the repository this adapter talks to.<br>The default value is InterConnectRepository.                                  | repository_<br>name=InterConnectRepos<br>itory |

### **RAC-specific hub.ini Parameters**

When a hub is installed on a Real Application Cluster (RAC) database, parameters listed in Table 2–6 represent information on additional nodes used for connection and configuration. These parameters are added on top of the default parameters which represent the primary node. In Table 2–6, x represent the node number, which varies between 2 and the number of nodes. For example, if the RAC setup contains 4 nodes, x can take a value between 2 and 4.

Table 2–6 RAC-specific Hub.ini Parameters

| Parameter     | Description                                                         | Example             |
|---------------|---------------------------------------------------------------------|---------------------|
| hub_num_nodes | Number of nodes in Real Application Clusters.                       | hub_num_nodes=4     |
| hub_hostx     | The host where the Real Application Clusters database is installed. | hub_host2=dsunram13 |
| hub_instancex | The instance on the respective node.                                | hub_instance2=orcl2 |
| hub_portx     | The port on which the listener is listening.                        | hub_port2=1521      |

### adapter.ini Parameters

The Database adapter connects to the spoke application using parameters from the adapter.ini file. Table 2–7 lists the parameter name, description, the possible and default values, and example for each parameter.

Table 2–7 Adapter.ini Parameters

| Parameter                       | Description                                                                                                    | Example                                                                                         |
|---------------------------------|----------------------------------------------------------------------------------------------------|-------------------------------------------------------------------------------------------------|
| application                     | The name of the application this adapter connects to.<br>This must match with the name specified in iStudio<br>during creating of metadata. Any alphanumeric string<br>can be used. There is no default value.                                                                                                    |                                                                                                 |
| partition                       | The partition this adapter handles as specified in iStudio.<br>Any alphanumeric string is a possible value. There is no<br>default value.                                                                                                    | partition=germany                                                                               |
| instance_number                 | To have multiple adapter instances for the given<br>application with the given partition, each adapter should<br>have a unique instance number. Possible values are any<br>integer greater than 1. There is no default value.                                                                                                    | instance_number=1                                                                               |
| agent_log_level                 | Specifies the amount of logging necessary. Possible values are:                                                                                                    | agent_log_level=2                                                                               |
|                                 | 0=errors only                                                                                                    |                                                                                                 |
|                                 | 1=status and errors                                                                                                    |                                                                                                 |
|                                 | 2=trace, status, and errors                                                                                                    |                                                                                                 |
|                                 | The default value is 1.                                                                                                    |                                                                                                 |
| agent_<br>subscriber_name       | The subscriber name used when this adapter registers its<br>subscription. The possible value is a valid Oracle<br>Advanced Queuing subscriber name and there is no<br>default value.                                                                                                    | agent_subscriber_<br>name=dbapp                                                                 |
| agent_message_<br>selector      | Specifies conditions for message selection when<br>registering its subscription with the hub. The possible<br>value is a valid Oracle Advanced Queuing message<br>selector string. There is no default value.                                                                                                    | agent_message_<br>selector=recipient_<br>list like '%,dbapp,%'                                  |
| agent_reply_<br>subscriber_name | The subscriber name used when multiple adapter<br>instances for the given application with the given<br>partition are used. Optional if there is only one instance<br>running. The possible value is application name<br>(parameter: application) concatenated with<br>instance number (parameter: instance_number).<br>There is no default value. | If application=dbapp,<br>instance_number=2,<br>then, agent_reply_<br>subscriber_<br>name=dbapp2 |

| Table 2–7 | Adapter.ini Parameters |
|-----------|------------------------|
|-----------|------------------------|

| Parameter                                        | Description                                                                                                    | Example                                                                                                    |
|--------------------------------------------------|----------------------------------------------------------------------------------------------------|----------------------------------------------------------------------------------------------------|
| agent_reply_<br>message_selector                 | Used only if multiple adapter instances for the given<br>application with the given partition. The possible value<br>is a string built using concatenating application name<br>(parameter:application) with instance number<br>(parameter:instance_number). There is no default<br>value.                                                                                                    | <pre>If application=dbapp,<br/>instance_number=2,<br/>then agent_reply_<br/>message_<br/>selector=receipient_<br/>list like'%,dbapp2,%'</pre> |
| agent_tracking_<br>enabled                       | Specifies if message tracking is enabled. Set to false to<br>turn off all tracking of messages. Set to true to track<br>messages with tracking fields set in iStudio. Possible<br>values are true or false. The default value is true.                                                                                                    | agent_tracking_<br>enabled=true                                                                                                    |
| agent_<br>throughput_<br>measurement_<br>enabled | Specifies if throughput measurement is enabled. Set to<br>true to turn on all throughput measurements. Possible<br>values are true or false. The default value is true.                                                                                                    | agent_throughput_<br>measurement_<br>enabled=true                                                                                             |
| agent_use_<br>custom_hub_dtd                     | Specifies if a custom DTD should be used for the<br>common view message when handing it to the hub. By<br>default adapters use an OracleAS InterConnect-specific<br>DTD for all messages sent to the hub as other OracleAS<br>InterConnect adapters will be retrieving the messages<br>from the hub and know how to interpret them. Set to<br>true if for every message, the DTD imported for the<br>message of the common view is to be used instead of the<br>OracleAS InterConnect DTD. Only set to true if a<br>OracleAS InterConnect adapter is not receiving the<br>messages from the hub. Possible values are true or<br>false. There is no default value. | agent_use_custom_hub_<br>dtd=false                                                                                                    |
| agent_metadata_<br>caching                       | Specifies the metadata caching algorithm. Possible values are:                                                                                                    | agent_metadata_<br>caching=demand                                                                                                    |
|                                                  | <ul> <li>startup—Cache everything at startup. This may<br/>take a while if there are a lot of tables in the<br/>repository.</li> </ul>                                                                                                    |                                                                                                    |
|                                                  | <ul> <li>demand—Cache metadata as it is used.</li> </ul>                                                                                                    |                                                                                                    |
|                                                  | <ul> <li>none—No caching. This slows down performance.</li> </ul>                                                                                                    |                                                                                                    |
|                                                  | The default value is demand                                                                                                    |                                                                                                    |

The default value is demand.

| Parameter                                         | Description                                                                                                    | Example                                           |
|---------------------------------------------------|----------------------------------------------------------------------------------------------------|---------------------------------------------------|
| agent_dvm_table_<br>caching                       | Specifies the domain value mapping (DVM) table caching algorithm. Possible values are:                                                                                                    | agent_dvm_table_<br>caching=demand                |
|                                                   | <ul> <li>startup—Cache all DVM tables at startup. This<br/>may take a while if there are a lot of tables in the<br/>repository.</li> </ul>                                                           |                                                   |
|                                                   | <ul> <li>demand—Cache tables as they are used.</li> </ul>                                                                                                    |                                                   |
|                                                   | <ul> <li>none—No caching. This slows down performance.</li> </ul>                                                                                                    |                                                   |
|                                                   | The default value is demand.                                                                                                    |                                                   |
| agent_lookup_<br>table_caching                    | Specifies the lookup table caching algorithm. Possible values are:                                                                                                    | agent_lookup_table_<br>caching=demand             |
|                                                   | <ul> <li>startup—Cache all lookup tables at startup. This<br/>may take a while if there are a lot of tables in the<br/>repository.</li> </ul>                                                        |                                                   |
|                                                   | <ul> <li>demand—Cache tables as they are used.</li> </ul>                                                                                                    |                                                   |
|                                                   | <ul> <li>none—No caching. This slows down performance.</li> </ul>                                                                                                    |                                                   |
|                                                   | The default value is demand.                                                                                                    |                                                   |
| agent_delete_<br>file_cache_at_<br>startup        | With any of the agent caching methods enabled,<br>metadata from the repository is cached locally on the file<br>system.                                                                              | agent_delete_file_<br>cache_at_<br>startup=false  |
|                                                   | Set this parameter to true to delete all cached metadata on startup.                                                                                                    |                                                   |
|                                                   | Note: After changing metadata or DVM tables for this<br>adapter in iStudio, you must delete the cache to<br>guarantee access to the new metadata or table<br>information.                            |                                                   |
|                                                   | Possible values are true or false. The default value is false.                                                                                                    |                                                   |
| agent_max_ao_<br>cache_size                       | Specifies the maximum number of application objects'<br>metadata to cache. Possible values are any integer<br>greater than or equal to 1. The default value is 200.                                  | agent_max_ao_cache_<br>size=200                   |
| agent_max_co_<br>cache_size                       | Specifies the maximum number of common objects'<br>metadata to cache. Possible values are any integer<br>greater than or equal to 1. The default value is 100.                                       | agent_max_co_cache_<br>size=100                   |
| agent_max_<br>message_<br>metadata_cache_<br>size | Specifies the maximum number of messages' metadata<br>to cache (publish/subscribe and invoke/implement).<br>Possible values are any integer greater than or equal to 1.<br>The default value is 200. | agent_max_message_<br>metadata_cache_<br>size=200 |

Table 2–7 Adapter.ini Parameters

| Parameter                                  | Description                                                                                                    | Example                                                 |
|--------------------------------------------|----------------------------------------------------------------------------------------------------|---------------------------------------------------------|
| agent_max_dvm_<br>table_cache_size         | Specifies the maximum number of DVM tables to cache.<br>Possible values are any integer greater than or equal to 1.<br>The default value is 200.                                                                                                    | agent_max_dvm_table_<br>cache_size=200                  |
| agent_max_<br>lookup_table_<br>cache_size  | Specifies the maximum number of lookup tables to cache. Possible values are any integer greater than or equal to 1. The default value is 200.                                                                                                    | agent_max_lookup_<br>table_cache_size=200               |
| agent_max_queue_<br>size                   | Specifies the maximum size that internal OracleAS<br>InterConnect message queues can grow. Possible values<br>are any integer greater than or equal to 1. The default<br>value is 1000.                                                                                                    | agent_max_queue_<br>size=1000                           |
| agent_<br>persistence_<br>queue_size       | Specifies the maximum size that internal OracleAS<br>InterConnect persistence queues can grow. Possible<br>values are any integer greater than or equal to 1. The<br>default value is 1000.                                                                                                    | agent_persistence_<br>queue_size=1000                   |
| agent_<br>persistence_<br>cleanup_interval | Specifies how often the persistence cleaner thread should<br>run. Possible values are any integer greater than or equal<br>to 30000 milliseconds. The default value is 60000.                                                                                                    | agent_persistence_<br>cleanup_<br>interval=60000        |
| agent_<br>persistence_<br>retry_interval   | Specifies how often the persistence thread should retry<br>when it fails to push a OracleAS InterConnect message.<br>Possible values are any integer greater than or equal to<br>60000 milliseconds. The default value is 60000.                                                                                                    | agent_persistence_<br>retry_interval=60000              |
| agent_pipeline_<br>to_hub                  | Specifies how to turn on or off the pipeline for messages<br>from the Bridge towards the hub. If you set the pipeline<br>to false, the file persistence is not used in that<br>direction.                                                                                                    | agent_pipeline_to_<br>hub=false                         |
| agent_pipeline_<br>from_hub                | Specifies how to turn on or off the pipeline for messages<br>from the hub towards the Bridge. If you set the pipeline<br>to false, the file persistence is not used in that<br>direction.                                                                                                    | agent_pipeline_from_<br>hub=false                       |
| service_path                               | Windows only. Specifies the value that the environment<br>variable PATH should be set to. The PATH variable is set<br>to the specified value before forking the Java VM.<br>Typically, all directories containing all necessary DLLs<br>should be listed here. Possible values are the valid path<br>environment variable setting. There is no default value. | service_<br>path=%JREHOME%\bin;D:<br>\oracle\ora904\bin |

Table 2–7 Adapter.ini Parameters

| Parameter                             | Description                                                                                                    | Example                                                                                                    |
|---------------------------------------|----------------------------------------------------------------------------------------------------|----------------------------------------------------------------------------------------------------|
| service_<br>classpath                 | Specifies the classpath used by the adapter Java VM. If a custom adapter is developed and as a result, the adapter is to be used to pick up any additional jars, add the jars to the existing set of jars being picked up. Possible values are the valid classpath. There is no default value.   | <pre>service_ classpath=D:\oracle\ ora904\oai\904\lib\ oai.jar;%JREHOME%\lib \i18n.jar;D:\oracle\o ra904\jdbc\classes12. zip</pre> |
| service_class                         | Specifies the entry class for the Windows service.<br>Possible values are<br>oracle/oai/agent/service/AgentService. There<br>is no default value.                                                                                                    | service_<br>class=oracle/oai/agen<br>t/service/AgentServic<br>e                                                                    |
| service_max_<br>java_stack_size       | Windows only. Specifies the maximum size to which the<br>Java VM's stack can grow. Possible values are the valid<br>Java VM maximum native stack size. The default value is<br>the default for the Java VM.                                                                                      | service_max_java_<br>stack_size=409600                                                                                             |
| service_max_<br>native_stack_<br>size | Windows only. Specifies the maximum size to which the<br>Java VM's native stack can grow. Possible values are the<br>valid Java VM maximum native stack size. The default<br>value is the default for the Java VM.                                                                               | service_max_native_<br>size=131072                                                                                                 |
| service_min_<br>heap_size             | Windows only. Specifies the minimum heap size for the adapter Java VM. Possible values are the valid Java VM heap sizes. The default value is the default Java VM heap size.                                                                                                    | service_min_heap_<br>size=536870912                                                                                                |
| service_max_<br>heap_size             | Windows only. Specifies the maximum heap size for the adapter Java VM. Possible values are any valid Java VM heap sizes. The default value is 536870912.                                                                                                    | service_max_heap_<br>size=536870912                                                                                                |
| service_num_vm_<br>args               | Windows only. Specifies the number of service_vm_<br>arg <number> parameters specified. Possible values are<br/>the number of service_vm_arg<number> parameters.<br/>There is no default value.</number></number>                                                                                | service_num_vm_args=1                                                                                                    |
| service_vm_<br>arg <number></number>  | Windows only. Specifies any additional arguments to the Java VM. For example, to get line numbers in any of the stack traces, set <pre>service_vm_argl=java.compiler=NONE. If there is a list of arguments to specify, use multiple parameters as shown in the example by incrementing the</pre> | service_vm_                                                                                                    |
|                                       | last digit starting with 1. Be sure to set the service_<br>num_vm_args correctly. Possible values are any valid<br>Java VM arguments. There is no default value.                                                                                                    | arg2=oai.adapter=.db                                                                                                    |
| service_jdk_<br>version               | Windows only. Specifies the JDK version the adapter Java VM should use. The default value is 1.4.1.                                                                                                    | service_jdk_<br>version=1.4.1                                                                                                    |

 Table 2–7
 Adapter.ini Parameters

Table 2–7 Adapter.ini Parameters

| Parameter             | Description                                                                                                    | Example                     |
|-----------------------|----------------------------------------------------------------------------------------------------|-----------------------------|
| service_jdk_dll       | Windows only. Specifies the dll the adapter Java VM should use. The default value is jvm.dll.                                                                                                    | service_jdk_<br>dll=jvm.dll |
| encoding              | Character encoding for published messages. The adapter<br>uses this parameter to generate encoding information in<br>encoding tag of transformed OracleAS InterConnect<br>message. OracleAS InterConnect represents messages<br>internally as an XML document. The default encoding of<br>the XML document is UTF-8. However, this encoding<br>can be configured using this parameter, which is<br>typically used when the OracleAS InterConnect message<br>consists of characters not supported by UTF-8 and when<br>the XMLParser is unable to handle them. | encoding=JA16SJIS           |
| corba_port_<br>number | Specifies the CORBA port number on which the adapter<br>CORBA service listens. Generally, this port is allocated<br>dynamically. However, it can be configured to enable<br>access across firewall.                                                                                                    | corba_port_<br>number=14000 |

| Parameter       | Description                                                                                                    | Example                                                            |
|-----------------|----------------------------------------------------------------------------------------------------|--------------------------------------------------------------------|
| nls_date_format | Format for date fields expressed as string. The default date format is EEE MMM dd HH:mm:ss zzz yyyy. For the meaning of this string, see the list of reserved characters in Table 2–8.                                                              | Date format pattern<br>dd/MMM/yyyy can<br>represent 01/01/2003.    |
|                 |                                                                                                    | nls_date_<br>format=dd-MMM-yy                                      |
|                 |                                                                                                    | Multiple date formats can<br>be specified as num_nls_<br>formats=2 |
|                 |                                                                                                    | nls_date_<br>format1=dd-MMM-yy                                     |
|                 |                                                                                                    | nls_date_<br>format2=dd/MMM/yy                                     |
| nls_country     | This parameter is a valid ISO Country Code. These<br>upper-case and two-letter codes are defined by ISO-3166.<br>You can find a full list of these codes at a Web site, such<br>as,<br>http://www.chemie.fu-berlin.de/diverse/doc<br>/ISO_3166.html | US                                                                 |
|                 | The default Country code is US.                                                                                                    |                                                                    |
|                 | <b>Note</b> : This parameter specifies date format. It is applicable for the date format only.                                                                                                    |                                                                    |
| nls_language    | This parameter is a valid ISO Language Code. These<br>lower-case and two-letter codes are defined by ISO-639.<br>You can find a full list of these codes at a Web site, such<br>as,<br>http://www.ics.uci.edu/pub/ietf/http/relat<br>ed/iso639.txt  | nls_language=en                                                    |
|                 | The default language code is en.                                                                                                    |                                                                    |
|                 | <b>Note</b> : This parameter specifies date format. It is applicable for the date format only.                                                                                                    |                                                                    |

Table 2–7 Adapter.ini Parameters

Table 2-8 shows the reserved characters used to specify the value of the nls\_date\_ format parameter. Using these characters, you can construct a pattern to define date formats.

| Letter | Description              | Example       |
|--------|--------------------------|---------------|
| G      | Era designator           | AD            |
| У      | Year                     | 1996; 96      |
| М      | Month in year            | July; Jul; 07 |
| W      | Week in year             | 27            |
| W      | Week in month            | 2             |
| D      | Day in year              | 189           |
| d      | Day in month             | 10            |
| F      | Day of week in month     | Number 2      |
| Е      | Day in week              | Tuesday; Tue  |
| a      | A.M./P.M. marker         | P.M.          |
| Н      | Hour in day (0-23)       | 0             |
| k      | Hour in day (1-24)       | 24            |
| K      | Hour in A.M/P.M. (0-11)  | 0             |
| h      | Hour in A.M./P.M. (1-12) | 12            |
| m      | Minute in hour           | 30            |
| S      | Second in minute         | 55            |
| S      | Millisecond              | 978           |
| G      | Era designator           | AD            |

Table 2–8 Reserved Characters for the Value of the nls\_date\_format Parameter

### **Database Adapter-specific Parameters**

Table 2–9 lists parameters specific to the Database adapter.

 Table 2–9
 Database Adapter-specific Parameters

| Parameter                            | Description                                                                                                    | Example                                                                   |
|--------------------------------------|----------------------------------------------------------------------------------------------------|---------------------------------------------------------------------------|
| bridge_class                         | Indicates the entry class for the Database adapter. Do<br>not modify this value. The default value is<br>oracle.oai.agent.adapter.db. DBBridge.                                                                                                    | bridge_<br>class=oracle.oai.agen<br>t.adapter.db.<br>DBBridge             |
| db_bridge_use_<br>thin_jdbc          | Indicates whether to use a thin JDBC driver when talking to the database. The possible values are true and false. The default is true.                                                                                                    | db_bridge_thin_<br>jdbc=true                                              |
| db_bridge_sql_<br>trace              | Used to enable or disable the SQL trace facility for all<br>reader and writer database sessions. Setting this to true<br>results in the SQL query ALTER SESSION SET SQL_<br>TRACE = TRUE being run in the session, therefore<br>enabling the SQL trace facility. For more information on<br>the SQL trace facility, including how to format and<br>interpret the output, see the Oracle Tuning Guide. The<br>possible values are true or false; the default value is<br>false. | db_bridge_sql_trace =<br>true                                             |
| db_bridge_<br>instance               | The SID of the database instance. The possible value is the valid SID. There is no default value.                                                                                                    | db_bridge_<br>instance=orcl                                               |
| db_bridge_num_<br>schemas            | The number of alternate schemas that this database<br>adapter will fail over to. The possible values are any<br>integer greater than 0 and the default value is 1.                                                                                                    | db_bridge_num_schemas<br>= 1                                              |
| db_bridge_<br>schema<#>_<br>username | The username for the schema number <schema#>. The<br/>possible values for the schema number are 1 through<br/><db_bridge_num_schemas>. This value should not<br/>be modified. Possible values are any valid database<br/>user name and there is no default value.</db_bridge_num_schemas></schema#>                                                                                                    | db_bridge_schemal_<br>username=oai                                        |
| db_bridge_<br>schema<#>_<br>password | The password for the user specified in the db_<br>bridge_schema <schema#>_username. The possible<br/>value is the password for the corresponding database<br/>user and There is no default value.</schema#>                                                                                                    | db_bridge_schema1_<br>password=oai                                        |
|                                      |                                                                                                    | encrypted_db_bridge_<br>schema1_<br>password=112511011064<br>109110871093 |
| db_bridge_<br>schema<#>_host         | The name of the machine hosting the database instance<br>specified by the db_bridge_schema<#>_instance.<br>The possible value is the name of the machine hosting<br>the database and There is no default value.                                                                                                    | db_bridge_schema1_<br>host=ssuravar-sun                                   |

| Parameter                                                 | Description                                                                                                    | Example                                                  |
|-----------------------------------------------------------|----------------------------------------------------------------------------------------------------|----------------------------------------------------------|
| db_bridge_<br>schema<#>_port                              | The port where the TNS listener is running for the database instance specified by db_bridge_ schema<#>_instance parameter. The possible value is any valid TNS listener port number and There is no default value.                                           | db_bridge_schemal_<br>port=1521                          |
| db_bridge_<br>schema<#>_<br>instance                      | The SID of the database instance. The possible value is<br>any valid SID and There is no default value.                                                                                                    | db_bridge_schema1_<br>instance=oiddb1                    |
| db_bridge_<br>schema<#>_num_<br>readers                   | The number of database readers corresponding to the<br>schema number. This is the same as the number of<br>reader threads; each thread has its own database<br>session. The possible values are any integer greater<br>than 0 and there is no default value. | db_bridge_schema1_<br>num_readers=1                      |
| db_bridge_<br>schema<#>_num_<br>writers                   | The number of database writers corresponding to the schema number. This is the same as the number of writer threads; each thread has its own database session. The possible values are any integer greater than 0 and there is no default value.             | db_bridge_schema1_<br>num_writers=1                      |
| db_bridge_<br>schema<#>_writer_<br>username               | The username to be used by this writer to log on to the database as specified by the db_bridge_schema<#>_ instance parameter. The possible values are any valid database user and there is no default value.                                                 | db_bridge_schema1_<br>writer_<br>username=mydbapp        |
| db_bridge_<br>schema<#>_writer_<br>password               | The password corresponding to the database user<br>specified by the db_bridge_schema<#>_writer_<br>username parameter. The possible values are any<br>valid password and there is no default value.                                                          | db_bridge_schemal_<br>writer_<br>password=welcome        |
| db_bridge_<br>schema<#>_writer_<br>use_oracle_<br>objects | Specifies whether to use Oracle Objects, available in<br>Oracle8 and later releases. Set this to true unless talking<br>to an Oracle 7.x database. The possible values are true<br>or false and the default value is false.                                  | db_bridge_schema1_<br>writer_use_oracle_<br>objects=true |

Table 2–9 Database Adapter-specific Parameters

#### RAC-specific adapter.ini Parameters for the DB Adapter

When the Database adapter is servicing a RAC database as the spoke database, the parameters listed in Table 2–10 represent information on connection and configuration.

Table 2–10 RAC-specific adapter.ini Parameters

| Parameter                       | Description                                   | Example                               |
|---------------------------------|-----------------------------------------------|---------------------------------------|
| db_bridge_num_<br>nodes         | Indicates the number of nodes in RAC cluster. | db_bridge_num_nodes=4                 |
| db_bridge_<br>schema1_hostx     | Indicates host for the node x.                | db_bridge_schema1_<br>host2=dsunram13 |
| db_bridge_<br>schemal_portx     | Indicates port for node x.                    | db_bridge_schema1_<br>port2=1421      |
| db_bridge_<br>schemal_instancex | Indicates instance on node x.                 | db_bridge_schema1_<br>instance2=orcl2 |

# **Design Time and Runtime Concepts**

This chapter describes the design time and runtime concepts for the Database adapter. Topics include:

- Database Adapter Design Time Concepts
- Database Adapter Runtime Concepts
- Starting the Database Adapter
- Stopping the Database Adapter

# **Database Adapter Design Time Concepts**

The following topics discuss the iStudio concepts pertinent to the Database adapter.

See Also: Oracle Application Server InterConnect User's Guide

### **Importing Database Tables**

For a database application, the application and common views resemble the underlying database schema. For this reason, iStudio allows the creation of a view by importing tables directly from the database. The following tables can be imported:

- Relational
- Object
- Oracle Object
- Advanced Queuing payload.

The following examples illustrate some basic features for the database tables.

#### **Example: Relational Table**

The following example illustrates basic features of a relational table.

| Parameter | Value         |
|-----------|---------------|
| NAME      | VARCHAR2(200) |
| ID        | NUMBER        |
| ADDRESSES | LONG          |

When imported into iStudio, this table results in the following:

| Parameter | Value   |  |
|-----------|---------|--|
| NAME      | STRING  |  |
| ID        | INTEGER |  |
| ADDRESSES | STRING  |  |

#### Table 3–2 Customers

When importing from database, iStudio allows any number of columns to be selected.

### **Example: Object Table**

The following example illustrates basic features of the object table.

| Parameter | Value         |  |
|-----------|---------------|--|
| NAME      | VARCHAR2(200) |  |
| ID        | NUMBER        |  |
| ADDRESSES | ADDRESS_ARRAY |  |

Table 3–3 Customer

Where ADDRESS\_ARRAY is VARRAY of ADDRESS and ADDRESS is an OBJECT TYPE containing the following attributes:

| Parameter | Value         |
|-----------|---------------|
| CITY      | VARCHAR2(200) |
| STATE     | VARCHAR2(200) |
| ZIP       | NUMBER        |

When imported into iStudio, this table results in the following:

#### Table 3–4 Customer

| Parameter | Value                      |  |
|-----------|----------------------------|--|
| NAME      | STRING                     |  |
| ID        | INTEGER                    |  |
| ADDRESSES | ARRAY (marked as an ARRAY) |  |

#### Where ADDRESS\_ARRAY contains the following attributes:

| Parameter | Value  |
|-----------|--------|
| CITY      | STRING |
| STATE     | STRING |

| Parameter | Value  |
|-----------|--------|
| ZIP       | NUMBER |

In this example, the hierarchical structure is kept intact when dealing with Oracle Object Types.

#### **Example: FOREIGN Key**

In an example similar to the previous one, the structure or relationship is represented using a FOREIGN key. In this case, the end user is responsible for importing each of the different tables and setting up the relationship in iStudio by editing the types of attributes. The following example illustrates this point.

#### Relational Tables related by a FOREIGN Key

| Parameter | Value                |
|-----------|----------------------|
| NAME      | VARCHAR2(200)        |
| ID        | NUMBER               |
| ADDRESS   | NUMBER (Foreign key) |

#### Table 3–5 Customer

#### Table 3–6 Address

| Parameter | Value                |
|-----------|----------------------|
| ID        | NUMBER (Primary key) |
| CITY      | VARCHAR2(100)        |
| STATE     | VARCHAR2(50)         |
| ZIP       | NUMBER               |

Using iStudio, complete the following to import this structure:

1. Import the Address table.

This results in:

| ID    | NUMBER |
|-------|--------|
| CITY  | STRING |
| STATE | STRING |
| ZIP   | NUMBER |

2. Import the Customer table. This results in the following:

| NAME    | STRING |
|---------|--------|
| ID      | NUMBER |
| ADDRESS | NUMBER |

3. Change the type of Address attribute to Address.

# Importing an Oracle Object or Advanced Queuing Payload

Importing an Oracle Object or an Advanced Queuing payload in iStudio is similar to importing database tables. Importing from an Advanced Queuing payload is necessary when working with Advanced Queuing applications.

**Note:** When importing an Advanced Queuing payload, it may be necessary to log in as the system user.

### **Returned In Arguments**

Returned In arguments applies when invoking procedures. The Returned IN Args page does only displays in the Invoke wizard. Returned In arguments are used to propagate INOUT attributes contained in the request to the reply. Without this feature, it would have to be ensured that these attributes exist in both the common view and application view of the implementor and are INOUT attributes. It would also be necessary to complete all the mappings to copy these attributes on their way out and back in, for example, when receiving the reply. For instance, one of these

returned In arguments can be used to correlate the reply with an asynchronous request.

For example, a Customer object looks like the following in the application view:

Customer Name ID Contact Address City State Zip Phone AreaCode PhoneNumber

If this is to be sent as part of a CreateCustomer message and ID is to be INOUT in both the request and the reply, then it should be an INOUT parameter. To do this, complete the following steps:

- 1. Click Returned In Args on the Invoke wizard.
- **2.** Select ID on the Please Select In Arguments dialog and the Please Select Out Arguments dialog.

# Exporting PL/SQL Code

To export PL/SQL code, use the File/Export menu item in iStudio.

The SQL Code dialog appears at the end of Subscribe, Invoke, Implement wizards. In the drop down list the options are generated data types and <EventType>\_ <EventName>\_<MetadataOwner>\_<Version>.

Typically, there is no need to modify the generated data types SQL code. Insert the necessary code as indicated by -- declare here or -- fill code here in the latter dialog.

# **Database Adapter Runtime Concepts**

The following section describes the runtime concepts pertinent to the Database Adapter.

# How the Database Adapter Works

The following topics describe how the Database adapter works.

### **Sending Adapter**

The Database adapter is comprised of the database bridge and the runtime agent. The bridge is constantly polling the MESSAGEOBJECTTABLE table in the oai schema, specified by the db\_bridge\_schema1\_username parameter. A new row in this table indicates a new outbound OracleAS InterConnect message waiting to be sent by this adapter. The adapter then picks up the message from the interface tables residing in the oai schema, builds the corresponding OracleAS InterConnect message, persists it, transforms it to the common view, and routes it to the hub. From the hub, the message gets routed to the appropriate subscriber based on configuration completed in iStudio which can be content-based or subscription-based.

The application and the database adapter communicate through the interface tables residing in the oai schema for outbound messages and through iStudio PL/SQL generated procedures for inbound messages. Therefore, if the adapter is down while the application is publishing OracleAS InterConnect messages using the iStudio generated PL/SQL procedures, the messages are held in the interface tables and will be picked up in a FIFO method by the database adapter once it is up and running. If there are messages in the interface tables that no longer need to be published, the DELETE FROM MESSAGEOBJECTTABLE using SQLPlus can be run in the oai schema.

#### **Receiving Adapter**

On the subscribing/receiving side, the Database adapter receives the message from the hub, transforms it from common view to application view, and passes it to the bridge which calls the appropriate PL/SQL procedures to inform the application about the newly arrived message. If this adapter were an implementor, the OUT arguments from the PL/SQL procedure invocation are put together and the REPLY in the form of another OracleAS InterConnect message is sent back to the INVOKER or REQUESTER.

The receiving adapter is responsible for creating any necessary cross reference entries. In a publish-subscribe scenario, the subscribing adapter creates the cross reference entry using the returned arguments, for example OUT, from the subscribe side procedure.

See Also: Oracle Application Server InterConnect User's Guide

# Starting the Database Adapter

On UNIX, start the Database adapter using the start script located in the following directory:

ORACLE\_HOME/oai/9.0.4/adapters/Application

#### Type start, then press Enter.

On Windows, start the Database adapter from the Services window available from the Start menu.

1. Access the Services window from the Start menu:

| On           | Choose                                                             |
|--------------|--------------------------------------------------------------------|
| Windows NT   | Start > Settings > Control Panel > Services                        |
| Windows 2000 | Start > Settings > Control Panel > Administrative Tools > Services |

The Services window appears.

- 2. Select the OracleHomeOracleASInterConnectAdapter-Application service.
- **3.** Start the service based on the operating system:

| On           | Choose                                                               |
|--------------|----------------------------------------------------------------------|
| Windows NT   | Choose Start.                                                        |
| Windows 2000 | Right-click the service and choose Start from the menu that appears. |

**See Also:** "Configuring the Database Adapter" on page 2-5 for the location of the start script

# Sample Log File

The following is a sample log file of a Database adapter that was successfully started.

D:\oracle\ora904\oai\9.0.4\adapterstbapp>D:\oracle\ora904\oai\9.0.4•in\JavaServi ce.exe -debug "Oracle OAI Adapter 9.0.4 dbapp" D:\oracle\ora9041\oai\9.0.4\adapterstbapp adapter.ini The Adapter service is starting.. Registering your application (DBAPP).. Initializing the Bridge oracle.oai.agent.adapter.database.DBBridge Starting the Bridge oracle.oai.agent.adapter.database.DBBridge Service started successfully. db\_bridge\_writer\_1 has been started. db\_bridge\_reader\_1 has been started. db\_bridge\_writer\_1 has connected to the database successfully. db\_bridge\_reader\_1 has connected to the database successfully.

# Stopping the Database Adapter

On UNIX, stop the Database adapter using the stop script located in the following directory.

ORACLE\_HOME/oai/9.0.4/adapters/Application

#### Type stop, then press Enter.

On Windows, stop the Database adapter from the Services window available from the Start menu.

1. Access the Services window from the Start menu:

| On           | Choose                                                             |
|--------------|--------------------------------------------------------------------|
| Windows NT   | Start > Settings > Control Panel > Services                        |
| Windows 2000 | Start > Settings > Control Panel > Administrative Tools > Services |

The Services window appears.

2. Select the OracleHomeOracleASInterConnectAdapter-Application service.

3. Stop the service based on the operating system:

| On           | Choose                                                              |
|--------------|---------------------------------------------------------------------|
| Windows NT   | Choose Stop.                                                        |
| Windows 2000 | Right-click the service and choose Stop from the menu that appears. |

You can verify the stop status by viewing the <code>oailog.txt</code> files in the appropriate timestamped subdirectory of the log directory within the adapter directory.

# 4

# **Sample Use Cases**

This chapter describes sample use cases for the Database adapter.

# **Database Adapter Sample Use Cases**

For all of the scripts and steps for the use cases provided in this chapter, replace the following strings with the correct values.

- repo\_owner—The repository owner.
- version—The version of the appropriate metadata in iStudio. This is usually V1 unless the metadata versioning features was used in iStudio.

# Case One: Publish and Subscribe

This case illustrates a simple Publish-Subscribe scenario using a Database adapter at each end. In this case a Customer message containing the ID attribute and an array of Addresses is published using a PL/SQL procedure. This message is picked up by the publishing adapter, published, and routed to the appropriate subscribing adapter through the hub. The message becomes a new row in a table in the destination schema. These adapters can be located anywhere and can talk to any database. The scripts described here create the publish and subscribe side schemas on the same database. These scripts can be modified to fit any custom scenario.

#### **Design Time Steps**

The following section describes metadata creation using iStudio.

See Also: Oracle Application Server InterConnect User's Guide

- 1. Create a business object in iStudio. Enter Customer in the business object name field on the Create Business Object dialog.
- 2. Create a common data type. On the Create Data Type complete the following:
  - **a.** Enter Address in the Common Data Type Name field.
  - **b.** Add the following attributes:
    - \* city (STRING)
    - \* state (STRING)
    - \* zip (STRING)
- 3. Create an event in iStudio. On the Create Event dialog, complete the following:
  - a. Select Customer for the Business Object.
  - **b.** Enter createCustomer in the Event Name field.

- c. Click Add to add the following attributes:
  - \* id (NUMBER)
  - \* address (Address) [ARRAY]
- **4.** Create an application in iStudio. Enter demopub in the Application Name field on the Create Application dialog.
- 5. Create a Published Event using the Publish Wizard in iStudio:
  - **a.** Select demopub for the Application and Database as the Message Type on the Select an Event page.
  - **b.** Expand the tree in the Select an Event and select createCustomer.
  - **c.** Click Import on the Define Application View page to import attributes from the Common View.
  - **d.** Create the following mapping for the newCustomer procedure on the Define Mapping IN Arguments page:
    - createCustomer [demopub View] -- Object Copy -createCustomer [Common View]
  - e. Click Finish.
- **6.** Create an application in iStudio. Enter demosub in the Application Name field on the Create Application dialog.
- 7. Create a Subscribed Event using the Subscribe Wizard in iStudio.
  - **a.** Select demosub for the Application and Database as the Message Type on the Select an Event page.
  - **b.** Expand the tree in the Select an Event box and select createCustomer.
  - **c.** Click Import on the Define Application View page and select Common View to import data types from the Common View.
  - d. Create the createCustomer [Common View] -- Object Copy -createCustomer [demosub View] mappings on the Define Mappings page.
  - e. Enter the following SQL code on the Define Stored Procedure page:
    - \* For sub\_createCustomer\_<repo\_owner>\_<version>:
    - \* Following the line dummy:= 0;, Enter insert into results
      values (id, address);

- 8. Click Finish.
- **9.** Export SQL Code using iStudio. On the Export Application dialog, complete the following:
  - **a.** Select demopub and demosub in the Select the messages or types of message to export box.
  - **b.** Enter demo for the File Prefix.

The following files are created and stored in the ORACLE\_ HOME/oai/4.1/iStudio directory:

- \* demo\_demopub\_Customer.sql
- \* demo\_demopub\_CustomerTYPES.sql
- \* demo\_demosub\_Customer.sql
- \* demo\_demosub\_CustomerTYPES.sql

#### **Runtime Steps**

The following steps are based on the following files:

- create\_demo\_users.sql
- create\_demo\_table.sql
- demo\_publish.sql

#### See Also: "Related Files" on page 4-5

To complete the following steps, run the  $\verb"create_demo_users.sql"$  file as the <code>system user</code>.

- 1. Bring up two SQL prompts:
  - Connect as the demopub/manager and run @demo\_demopub\_
     CustomerTYPES, @demo\_demopub\_Customer, @demo\_publish.
  - Connect as dempsub/manager and run @demo\_demosub\_
     CustomerTYPES, @create\_demo\_table, @demo\_demosub\_
     Customer.
- 2. Bring up the demopub and demosub adapters:
  - In a publish SQL prompt, run exec demo\_publish(<ANY NUMBER>) in the demopub schema. A new row is created in the Results table in demosub schema every time it receives a message from demopub.

**Note:** If a Database adapter has already been installed with the application name of demopub, use the copyAdapter script in the *ORACLE\_HOME*/oai/9.0.4/bin directory to create the demosub adapter. Usage: copyAdapter demopub demosub. Then, manually enter the username and password for log in.

Related Files The following files are related to the runtime steps in case one.

File: create\_demo\_users.sql

CREATE USER demopub identified by manager; GRANT connect, resource to demopub; CREATE USER demosub identified by manager; GRANT connect, resource to demosub;

File: create\_demo\_table.sql

CREATE TABLE results (id NUMBER, address demosub\_Address\_<repo\_owner>\_
<version>\_Arr);

File: demo\_publish.sql

```
CREATE OR REPLACE PROCEDURE Demo_Publish(id NUMBER)
AS
moid NUMBER;
aoid NUMBER;
BEGIN
Customer.crMsg_createCustomer_<repo_owner>_<version>(moid, aoid, id);
addrid := Customer.cr_Address_address('SFO', 'CA', '94040', moid, aoid);
addrid := Customer.cr_Address_address('Reno', 'NV', '93949', moid, aoid);
addrid := Customer.cr_Address_address('SJC', 'CA', '95117', moid, aoid);
customer.pub_createCustomer_<repo_owner>_<version>(moid, 'demopub');
COMMIT;
END;
/
```

### Case Two: Invoke and Implement

This use case illustrates a simple invoke and implement scenario using a Database adapter at each end. Both synchronous and asynchronous modes of invocation are illustrated. A Customer message containing the ID attribute, and an array of Addresses is sent using a PL/SQL procedure. This message is picked up by the

invoking adapter and routed to the appropriate implementing adapter through the hub. On the implementing end, a new row is created in a table in destination schema and a response is sent back indicating that it has received this message. Subsequently on receiving the response, the invoking adapter updates the status for the corresponding customer.

These adapters can be located anywhere and can talk to any database. The scripts provided create the sender and receiver side schemas on the same database. These schemas can be modified to adapt to any custom scenario.

#### Synchronous Invoke Implement

Run the demo\_setup.sql file to create necessary schemas in the database on the application or spoke database. It may be necessary to connect as the system user.

See Also: Oracle Application Server InterConnect User's Guide

**Design Time Steps** 

- 1. Create a business object in iStudio. On the Create Business Object dialog, enter Customer in the Business Object Name field.
- 2. Create a common data type.
- **3.** Create a procedure in iStudio. On the Create Procedure dialog, complete the following:
  - a. Select Customer for the business object.
  - **b.** Enter newCustomer in the Procedure Name field.
  - c. Click Import and select Database to import attributes.
  - d. Log in to the Database as the FOO user.
    - \* Expand the FOO schema, Tables/Views and select FOO.CUSTOMERS.
    - \* On the right hand side of the dialog, select the ID, ADDRESS, and STATUS columns using the control key.
    - \* Click Done to return to the Publish Wizard.
    - \* Import arguments as IN arguments in the Publish Wizard. Change the last column (IN/OUT/INOUT) for Status to Out and click Save.
- **4.** Create an application in iStudio. Enter demoinv in the Application Name field on the Create Application dialog.
- 5. Create an invoked procedure using the Invoke Wizard in iStudio:

- **a.** Select demoinv for the Application and Database as the Message Type on the Select a Procedure page.
- **b.** Expand the tree in the Select a Procedure box and select newCustomer.
- **c.** Click Import and select Common View on the Define Application View page to import attributes from the common view.
- d. Change the ID attribute from IN to INOUT.

See Also: Chapter 5, "Frequently Asked Questions"

- e. Check the box for Synchronous.
- f. Click Returned In Args and enter the following:
  - \* In Argument: ID
  - \* Out Argument: ID
- **6.** Create the following mapping for the newCustomer procedure on the Define Mapping IN Arguments page:
  - newCustomer:IN [demoinv View] -- Object Copy -newCustomer:IN [Common View]
- **7.** Create the following mapping for the newCustomer procedure on the Define Mapping OUT Arguments page:
  - newCustomer:OUT.STATUS [Common View] -- Copy Fields -newCustomer:OUT.STATUS [demoinv View]
- 8. On the Define Stored Procedure page, do not edit the SQL code; it is correct.
- 9. Click Finish.
- **10.** Create an application in iStudio. On the Create Application dialog, enter demoimp in the Application Name field.
- **11.** Create an implemented procedure using the Implement Wizard in iStudio:
  - a. Select demoimp for the Application and Database as the Message Type.
  - **b.** Expand the tree in the Select a Procedure box and select newCustomer.
  - **c.** Click Import and select Database on the Define Application View page to import attributes from the database.
  - **d.** Enter the correct information on the Database Login dialog for the BAR schema.

- \* Expand BAR, Tables/Views and select BAR.RESULTS.
- \* On the right hand side of the dialog, select the ID, ADDRESS, and STATUS columns using the control key.
- \* Click Done.
- \* Import arguments as IN arguments. Add an attribute called STATUS [String, OUT].
- **12.** Create the following mapping for the newCustomer procedure on the Define Mapping IN Arguments page:
  - newCustomer:IN [Common View] -- Object Copy -newCustomer:IN [demoimp View]
- **13.** Create the following mapping for the newCustomer procedure on the Define Mapping OUT Arguments page:
  - newCustomer:OUT [dempimp View] -- Object Copy -newCustomer:OUT [Common View]
- 14. Edit the SQL code on the Define Stored Procedure page as follows:
  - For imp\_newCustomer\_<repo\_owner>\_<version>, following the line
    dummy:= 0;, enter insert into results values(i\_id, i\_
    address);o\_status := 'SUCCESS';
- 15. Click Finish.
- **16.** Export SQL code by selecting Export from the File menu in iStudio. Select demoinv and demoimp from the context menu.
- **17.** Enter demo for the File Prefix.

The following files are created and stored in the ORACLE\_ HOME/oai/4.1/iStudio directory:

- demo\_demopub\_Customer.sql
- demo\_demopub\_CustomerTYPES.sql
- demo\_demosub\_Customer.sql
- demo\_demosub\_CustomerTYPES.sql

Runtime Steps The following steps are based on the following files:

- demo\_setup.sql
- create\_sync\_invoke.sql

**Note:** Create copies of the Database adapter using the copyAdapter script named demoinv and demoimp. Then, manually input the username and password for log in.

**See Also:** "Related Files for Synchronous Invoke Implement" on page 4-13

Bring up two SQL prompts:

- 1. At the first prompt, connect as foo/manager.
- **2.** Run the following SQL scripts:
  - @demo\_demoinv\_CustomerTYPES, @demo\_demoinv\_Customer
  - @demo\_sync\_invoke
- **3.** At the second prompt, connect as bar/manager.
- 4. Run the following SQL scripts:
  - @demo\_demoimp\_CustomerTYPES
  - @demo\_demoimp\_Customer
- 5. Start the demoinv and demoimp adapters using the start scripts.
- 6. In invoke side SQL prompt, run exec newCustomer\_sync(id, city, state, zip, timeout).

A new row in the customers table in foo schema is created. This new row has Status initially set to None but changes to Success when the invoking adapter receives a response from the implementing adapter.

A new row is also created in the results table in bar schema. If the invoking adapter does not receive a response within the time specified in seconds in the timeout parameter, then the Status column is not updated in foo.customers; instead, a new row is created in the correlation table cus\_newcustomer\_<repo\_owner>\_<version>. This table is created by the iStudio exported PL/SQL code. If necessary, foo.customers have a trigger to update automatically when a new row is created in the correlation table.

#### Asynchronous Invoke Implement

Run the demo\_setup.sql file to create necessary schemas in the database on the application or spoke database. It may be necessary to connect as the system user.

#### See Also: Oracle Application Server InterConnect User's Guide

#### **Design Time Steps**

- 1. Create a business object in iStudio. Enter Customer in the business object name field On the Create Business Object dialog.
- 2. Create a common data type.
- **3.** Create a procedure in iStudio. On the Create Procedure dialog, complete the following:
  - a. Select Customer for the Business Object.
  - **b.** Enter newCustomer in the Procedure Name field.
  - c. Click Import and select Database to import attributes from the database.
  - **d**. Log in to the Database using the correct information.
    - \* Expand the FOO schema, Tables/Views and select FOO.CUSTOMERS.
    - \* On the right hand side of the dialog, select the ID, ADDRESS, and STATUS columns using the control key.
    - \* Click Done.
    - \* Import arguments as IN arguments. Change the last column (IN/OUT/INOUT) for Status to Out and click Save.
- **4.** Create an application in iStudio. Enter demoinv in the Application Name field on the Create Application dialog
- 5. Create an invoked procedure using the Invoke Wizard in iStudio:
  - **a.** Select demoinv for the Application and Database as the Message Type on the Select a Procedure page.
  - **b.** Expand the tree in the Select a Procedure box and select newCustomer.
  - **c.** Click Import and select Common View on the Define Application View page to import attributes from the common view.
  - d. Change the ID attribute from IN to INOUT.

See Also: Chapter 5, "Frequently Asked Questions"

- e. Uncheck the box for Synchronous.
- f. Click Returned In Args and enter the following:

- \* In Argument: ID
- \* Out Argument: ID
- **6.** Create the following mapping for the newCustomer procedure on the Define Mapping IN Arguments page:
  - newCustomer:IN [demoinv View] -- Object Copy -newCustomer:IN [Common View]
- **7.** Create the following mapping for the newCustomer procedure on the Define Mapping OUT Arguments page:
  - newCustomer:OUT.STATUS [Common View] -- Copy Fields -newCustomer:OUT.STATUS [demoinv View]
- 8. Edit the SQL code on the Define Stored Procedure page as follows:
  - For sub\_newCustomer\_<repo\_owner>\_<version>, following the line dummy:= 0;, enter update customers set status=sub\_ newCustomer\_<repo\_owner>\_<version>.status where id=sub\_ newCustomer\_<repo\_owner>\_<version>.id;
- 9. Click Finish.
- **10.** Create an application in iStudio. Enter demoimp in the Application Name field On the Create Application dialog.
- 11. Create an implemented procedure using the Implement Wizard in iStudio:
  - **a.** Select demoimp for the Application and Database as the Message Type.
  - **b.** Expand the tree in the Select a Procedure box and select newCustomer.
  - **c.** Click Import and select Database on the Define Application View page to import attributes from the database.
  - d. Enter the correct information on the Database Login dialog.
    - \* Expand BAR, Tables/Views and select BAR.RESULTS.
    - \* On the right hand side of the dialog, select the ID, ADDRESS, and STATUS columns using the control key.
    - \* Click Done.
    - \* Import arguments as IN arguments. Add an attribute called STATUS [String, OUT].
- **12.** Create the following mapping for the newCustomer procedure on the Define Mapping IN Arguments page:

- newCustomer:IN [Common View] -- Object Copy -newCustomer:IN [demoimp View]
- **13.** Create the following mapping for the newCustomer procedure on the Define Mapping OUT Arguments page:
  - newCustomer:OUT [dempimp View] -- Object Copy -newCustomer:OUT [Common View]
- 14. Edit the SQL code on the Define Stored Procedure page as follows:
  - For imp\_newCustomer\_<repo\_owner>\_<version>, following the line dummy:= 0;, enter insert into results values(i\_id, i\_ address);o\_status:= 'SUCCESS';
- 15. Click Finish.
- **16.** Export SQL code by selecting Export from the File menu in iStudio. Select demoinv and demoimp from the context menu.
- **17.** Enter demo for the File Prefix.

The following files are created and stored in the ORACLE\_ HOME/oai/4.1/iStudio directory:

- demo\_demopub\_Customer.sql
- demo\_demopub\_CustomerTYPES.sql
- demo\_demosub\_Customer.sql
- demo\_demosub\_CustomerTYPES.sql

#### **Runtime Steps**

Bring up two SQL prompts:

- **1.** At the first prompt, connect as foo/manager.
- 2. Run the following SQL scripts:
  - @demo\_demoinv\_CustomerTYPES
  - @demo\_demoinv\_Customer
  - @demo\_invoke.
- **3.** At the second prompt, connect as bar/manager.
- 4. Run the following SQL scripts:
  - @demo\_demoimp\_CustomerTYPES

- @demo\_demoimp\_Customer.
- **5.** Start the demoinv and demoimp adapters.
- In invoke side SQL prompt, run exec newCustomer\_async(id, city, state, zip, timeout).

A new row is created in the customers table in the demoinv schema. This new row has STATUS initially set to none but changes to success if the invoking adapter receives a response from the implementing adapter. A new row is created in the Results table in the bar schema.

#### **Related Files for Synchronous Invoke Implement**

The following scripts are related to the runtime steps described in both cases in case two.

demo\_setup.sql

```
CREATE USER foo identified by manager;
GRANT connect, resource to foo;
CREATE USER bar identified by manager;
GRANT connect, resource to bar;
CREATE OR REPLACE TYPE foo.Address IS OBJECT (
city VARCHAR2(1000),
state
              VARCHAR2(1000),
             VARCHAR2(1000)
zip
);
1
CREATE OR REPLACE TYPE foo.Address_Array IS VARRAY(1000) OF foo.Address;
/
CREATE TABLE foo.customers (id NUMBER, address foo.Address_Array, status
VARCHAR2(20));
CREATE OR REPLACE TYPE bar.Address IS OBJECT (
city VARCHAR2(1000),
state
               VARCHAR2(1000),
          VARCHAR2(1000)
zip
);
CREATE OR REPLACE TYPE bar.Address_Array IS VARRAY(1000) OF bar.Address;
CREATE TABLE bar.results (id NUMBER, address bar.Address_Array);
```

#### Related Files for Asynchronous Invoke Implement

demo\_sync\_invoke.sql

```
CREATE OR REPLACE PROCEDURE newCustomer_sync(
   ID NUMBER,
   CITY LONG,
   STATE LONG,
   ZIP LONG,
   timeout NUMBER)
 AS
   moid NUMBER;
   aoid NUMBER;
   addrid NUMBER;
   corrid NUMBER;
   ret_id NUMBER;
   ret_status LONG;
 BEGIN
   insert into customers values (id, Address_Array(Address(city, state,
 zip)),
                                  'NONE');
   Customer.crMsg_newCustomer_<repo_owner>_<version>(moid, aoid, id);
   addrid := Customer.cr_ADDRESS_ARRAY_ADDRESS(city, state, zip, moid, aoid);
   corrid := Customer.inv_newCustomer_<repo_owner>_<version>(moid, 'demoinv',
 timeout,
                                                 ret_id, ret_status);
   update customers set status=ret_status where id=ret_id;
   COMMIT;
 END;
 /
demo_setup.sql
 CREATE USER foo identified by manager;
 GRANT connect, resource to foo;
 CREATE USER bar identified by manager;
 GRANT connect, resource to bar;
 CREATE OR REPLACE TYPE foo.Address IS OBJECT (
                VARCHAR2(1000),
 city
 state
                  VARCHAR2(1000),
               VARCHAR2(1000)
 zip
 );
 /
 CREATE OR REPLACE TYPE foo.Address_Array IS VARRAY(1000) OF foo.Address;
 /
 CREATE TABLE foo.customers (id NUMBER, address foo.Address_Array, status
 VARCHAR2(20));
 CREATE OR REPLACE TYPE bar.Address IS OBJECT (
 city
                 VARCHAR2(1000),
```

```
state
                     VARCHAR2(1000),
   zip
                  VARCHAR2(1000)
   );
    /
   CREATE OR REPLACE TYPE bar.Address_Array IS VARRAY(1000) OF bar.Address;
    /
   CREATE TABLE bar.results (id NUMBER, address bar.Address_Array);
  demo_async_invoke.sql
CREATE OR REPLACE PROCEDURE newCustomer_async(
     ID NUMBER,
     CITY LONG,
     STATE LONG,
     ZIP LONG)
   AS
     moid NUMBER;
     aoid NUMBER;
     addrid NUMBER;
   BEGIN
     insert into customers values (id, Address_Array(Address(city, state,
   zip)),
                                    'NONE');
     Customer.crMsq_newCustomer <repo_owner> <version>(moid, aoid, id);
     addrid := Customer.cr ADDRESS ARRAY ADDRESS(city, state, zip, moid, aoid);
     Customer.inv_newCustomer_<repo_owner>_<version>(moid, 'demoinv');
     COMMIT;
   END;
    /
```

# **Frequently Asked Questions**

This chapter provides answers to frequently asked questions about the Database adapter. This chapter discusses the following topics:

- Installation Questions
- Design Time Questions
- Runtime Questions

# **Installation Questions**

The following questions address installation of the Database adapter.

# What should I enter on the Database User Configuration screen during installation?

This information is used to find where the stored procedures generated through iStudio will be installed for application inbound messages. At runtime, the Database adapter uses this information to call a user-specified stored procedure. This user can be an existing user or a user created specifically for OracleAS InterConnect.

# Is it possible to edit the database configuration settings created during installation?

Edit the adapter.ini file located in the ORACLE\_ HOME/oai/9.0.4/adapters/[AppType][Partition] directory.

See Also: Chapter 2, "Installation and Configuration"

#### How can I specify a listener port other than 1521?

Edit the db\_bridge\_schema<#>\_port parameter.

See Also: Chapter 2, "Installation and Configuration"

#### Can I install multiple Database adapters on the same machine?

Using the Oracle Universal Installer, only one Database adapter can be installed in a single Oracle Home. However, copies of the Database adapter using the copyAdapter script available in the ORACLE\_HOME/oai/9.0.4/bin directory. Usage: copyAdapter dbapp1 dbapp2

The script will create a copy of the already installed Database adapter called dbapp1 with a name of dbapp2.

# **Design Time Questions**

The following are design time questions for the Database adapter.

#### Where is the PL/SQL code exported through iStudio saved?

The PL/SQL code is save in the ORACLE\_HOME/oai/4.1/iStudio directory. iStudio allows any extension to be specified which is used to prefix the name of

every SQL file generated through iStudio. The following convention is used in naming the SQL files:

```
<PrefixSpecifiedInIStudio>_<ApplicationName>_<BusinessObject>TYPES.sql
<PrefixSpecifiedInIStudio>_<ApplicationName>_<BusinessObject>.sql
```

What is the Returned IN Args feature in iStudio and how do I use it? Please see "Returned In Arguments" on page 3-5.

#### How do I export stored procedures to use with the Database adapter?

The following steps describe how to export procedures for the Database adapter.

- **1.** Use iStudio and select Export from the File menu. The Export Stored Procedures dialog displays.
- 2. Select the root of the tree to select all stored procedures from all applications.

Two files are created for each application and business object if a base name is selected. The <base name>\_<application name>\_<business object name>.sql file defines all stored procedures for all messages from the selected business object and application. The <base name>\_<applicationname>\_<business object name>TYPES.sql file defines all types used by the stored procedures in the first file.

If you do not want to export all stored procedures for all applications as this can take a while, select one or more applications. Only the stored procedures for those applications will be generated. You can also select messages based on the role; for example, if you select publish, then only publish messages will be generated. Or, you can choose to export the stored procedures for specific messages by selecting those messages in the tree.

See Also: "Runtime Questions" on page 5-4

#### Can database messages contain arrays of arrays?

The database does not allow arrays of arrays. Therefore, the application view of database messages should not contain arrays of arrays. For example, the application view of a database message can contain an array of Customers which each contained one Address. However, it can not contain an array of Customers which each contained an array of Addresses.

# **Runtime Questions**

The following questions address runtime concepts for the Database adapter.

# When I run start, I do not see anything happening - no log files are created and I don't see any messages in the console - how do I get back to the command prompt?

A start executable that is not the OracleAS InterConnect start script must be running. This is dependent on what is in the PATH environment variable. Therefore, run the start script as follows:

| Platform | Executable             |
|----------|------------------------|
| UNIX     | ./start                |
| Windows  | Use the Service Panel. |

# Why do I get errors when trying to load PL/SQL code generated through iStudio?

Make sure you none of the PL/SQL reserved keywords are used in OracleAS InterConnect messages. For example, for a Phone object contains the attributes areacode and number, a problem would occur because number is a reserved keyword in PL/SQL.

# What are the steps to prepare a Database adapter that publishes events?

Before a Database adapter can publish events, some stored procedures need to be generated in iStudio.

See Also: "Design Time Questions" on page 5-2

iStudio will create two SQL scripts for a publish message; one with stored procedures and one with types. The types script name will end with TYPES.sql. Using any username, load the types scripts and the stored procedure script into the database.

When an event occurs, there are several PL/SQL methods that must be called to publish the event message. All of the methods reside in the <event business object> package which is created in the stored procedure SQL script. The first procedure that must be called is crMsg\_<event name>\_<event owner>\_

<event version>. It has two out arguments which are both of type number—the message id and the root data type id.

Next, populate the message with the correct data. For each non-primitive attribute that the message contains, there is a function called cr\_<data type name>\_ <attribute name>. This function has one argument for each primitive attribute it contains and it takes the message id and the parent data type id. It returns a number which is the data type id. When all data types have been created, a procedure must be called to publish the message. This procedure is named pub\_ <event name>\_<event version>. This procedure has three arguments: the message id, the source application name, and the destination application name. The destination application name is ignored, so pass in whatever is applicable.

For example, an event in the Customer business object is called create. Application A publishes this event. The application view of this event contains an attribute called C of type cust. The cust type contains a name attribute which is a String and a loc attribute of type Location. The Location type contains a city attribute which is a String and a state attribute which is also a String. The following piece of code would publish a create event.

```
DECLARE
```

```
moid NUMBER;
aoid NUMBER;
custid NUMBER;
locid NUMBER;
BEGIN
Customer.crMsg_create_TEST_V1(moid, aoid);
custid := Customer.cr_cust_c('Homer', moid, aoid);
locid := Customer.cr_Location_loc('Redwood Shores', 'CA', moid, custid);
Customer.pub_create_TEST_V1(moid, 'a', '');
END
```

# What are the steps to prepare a Database adapter that invokes procedures?

This is very similar to publishing events. All of the steps are the same until the final procedure call. The name is inv\_<proc name>\_<proc\_owner>\_<proc version> and has three IN arguments: the message id, the source application name, and a timeout. The timeout is how many seconds to wait for a response. The event also has as many OUT arguments as the procedure defined in iStudio has.

# What are the steps to prepare a Database adapter that subscribes to events?

Before a Database adapter can subscribe to events, some stored procedures need to be generated in iStudio.

See Also: "Design Time Questions" on page 5-2

iStudio will create two SQL scripts for a subscribe message: one with stored procedures and one with types. The types script name will end with TYPES.sql. Under the same user name specified on the Database Configuration page during installation, load the types scripts and the stored procedure script into the database. A pre-existing user can be specified, but if a user name that does not exist is entered, that user must be created manually.

The DB adapter will call the procedure sub\_<event name>\_<event owner>\_ <event version> in the package <eventbusiness object> when a message is received. Add PL/SQL code in this method to perform whatever tasks are necessary when this kind of message is received. This code can be added in iStudio when creating the message, or modify the stored procedure SQL script before loading it into the database.

# What are the steps to prepare a Database adapter that implements procedures?

The steps are very similar to subscribing to events. However, the procedure that the Database adapter will call is imp\_<procname>\_<proc owner>\_<proc version>. This procedure will have OUT arguments corresponding to the OUT arguments in the procedure defined in iStudio. In addition to writing PL/SQL code to perform the necessary tasks, the OUT arguments must be filled in with correct values. Write this code in iStudio when creating the message, or modify the stored procedure SQL script before loading it into the database. If the start script is used to start the Database adapter, there is a way to determine if the Database adapter was started properly. This can be viewed in the oailog.txt file in the logs directory of the Database adapter.

# Index

# Α

advanced queuing payload, 3-5 application parameter, 2-6

# С

configuration, 2-5 adapter.ini, 2-9 database adapter parameters, 2-17 ini file settings, 2-7

# D

database adapter configuration, 2-5 database requirements, 1-3 design time concepts, 3-2 hardware requirements, 1-2 how it works, 3-7 importing database tables, 3-2 installation. 2-2 installation steps, 2-3 jre requirements, 1-3 operating system requirements, 1-2 overview, 1-2 parameters, 2-17 post-installation, 2-4 preinstallation tasks, 2-2 runtime concepts, 3-7 sample use cases, 4-2 starting, 3-8 stopping, 3-9 verification test, 2-5

database requirements, 1-3 database tables foreign key example, 3-4 importing, 3-2 object table example, 3-3 relation table example, 3-2 design time questions, 5-2 design time concepts, 3-2

### Ε

export pl/sql code, 3-6

### F

frequently asked questions design time, 5-2 installation, 5-2 runtime, 5-4

import oracle object, advanced queuing payload, 3-5
installation, 2-2 post-installation steps, 2-4 preinstallation, 2-2 questions, 5-2 verification test, 2-5

# J

jre requirements, 1-3

### 0

oracle object, 3-5

### Ρ

pl/sql code, 3-6

# R

RAC-specific adapter.ini parameters, 2-19 RAC-specific Hub.ini parameters, 2-8 receiving adapter, 3-7 returned in arguments, 3-5 runtime questions, 5-4 runtime concepts, 3-7

# S

sample use cases asynchronous invoke implement, 4-9 invoke and implement, 4-5 publish subscribe, 4-2 synchronous invoke implement, 4-6 sender adapter, 3-7

### U

use cases, 4-2